## How to download Survey 123 app & Plot That Plastic survey:

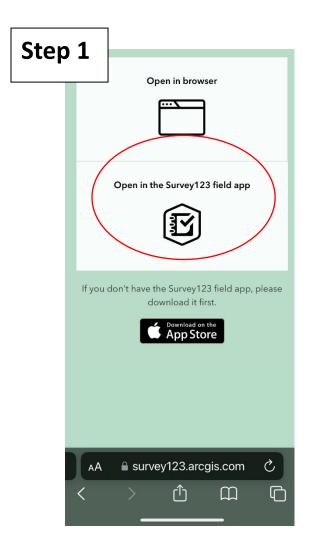

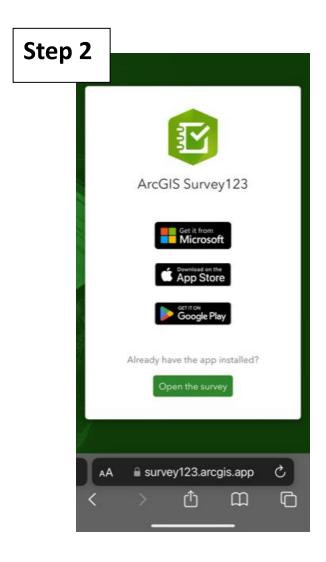

Scan the QR code and you should be presented with this webpage.

Click Open in the Survey 123 field app Select wherever you download your apps from to download survey 123.

Please note: If you already have the app installed you will need to delete it an reinstall to add this survey.

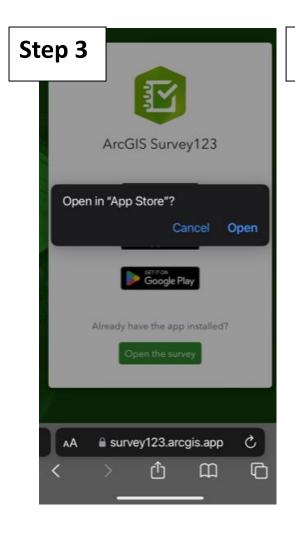

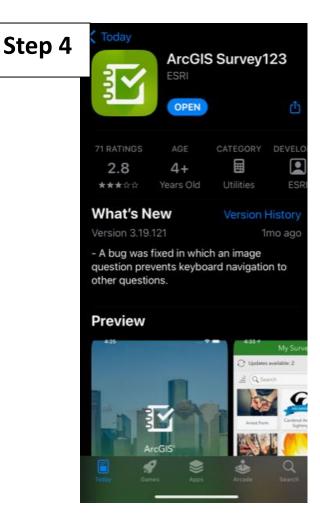

Open in app store.

Once downloaded open the app.

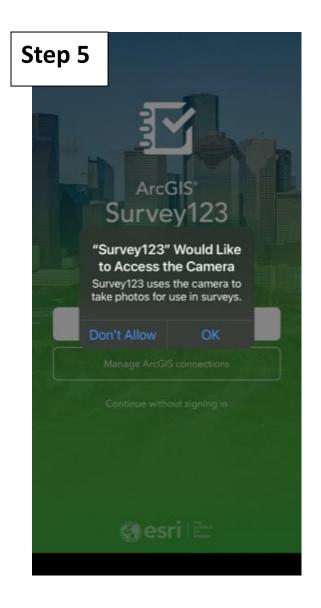

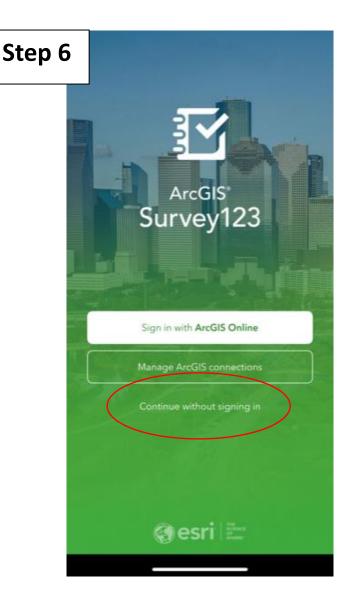

The app will need access to your camera to do the survey. Click OK.

You do not need to sign in to complete this survey. Click 'continue without signing in'.

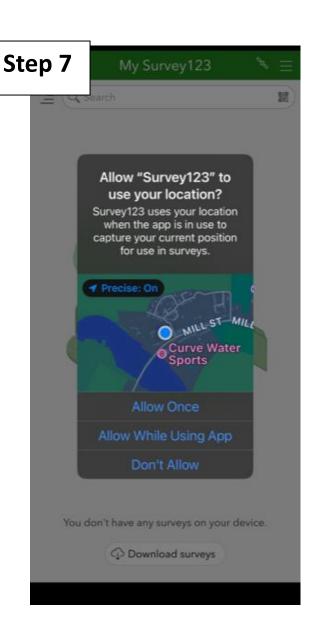

The survey will need to know your location to map the tree guards.
Click 'allow whilst using app'

## Step 8

The project will not be there instantly. You will need to exit the app and then rescan the QR code.

This will then take you back to the app where you will see the project.

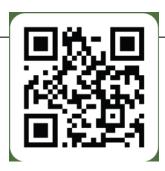

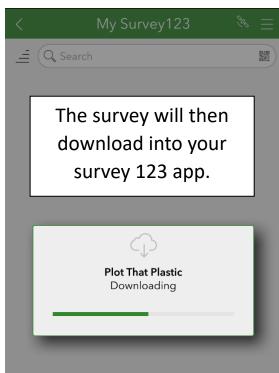

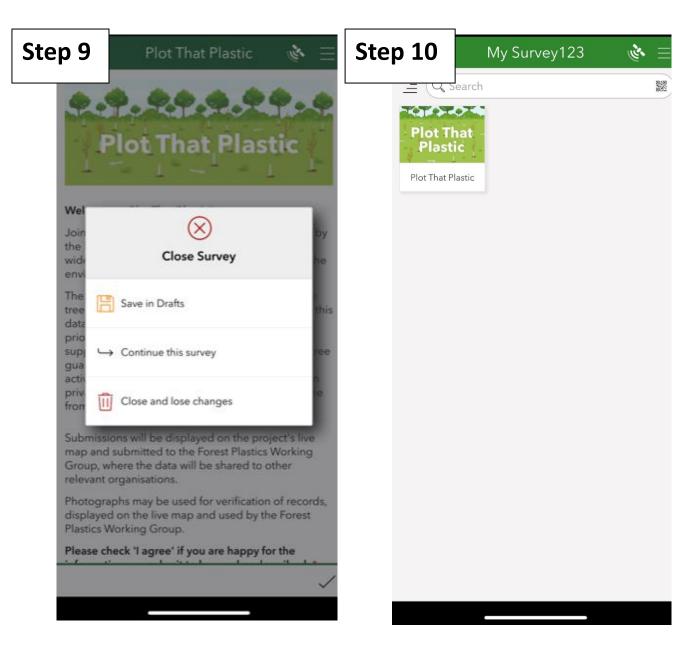

You can then choose to complete a survey instantly or go back to main screen.

It will look like this.

You can then get
Plotting That Plastic
again and again!